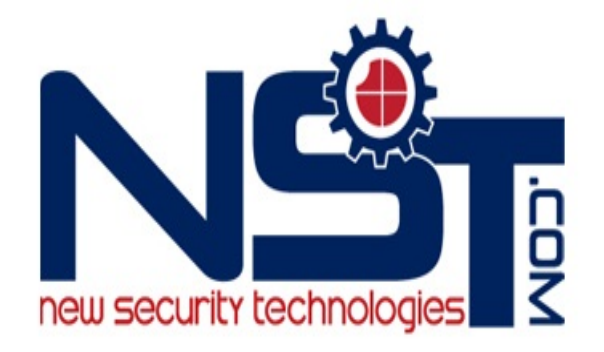

# **support or questions**

# **1-512-756-1678**

# **CVTGLWA**

# **Wide Angle HD Digital Camera Eyewear**

# **User Manual**

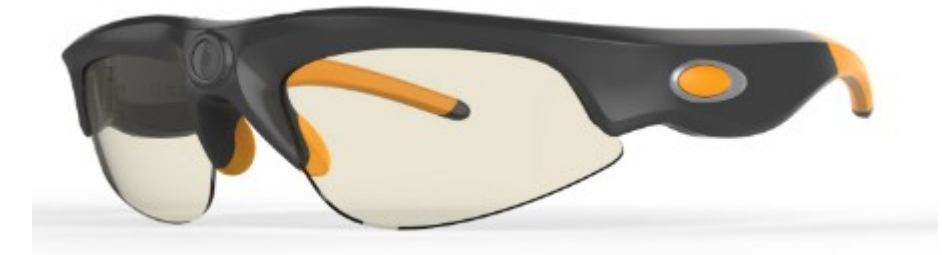

Please read this user manual before using the product and keep it for future reference NOTE: Any future changes of technical specification and product appearance are instituted without further notice.

# **User Guide EN**

# **Contents**

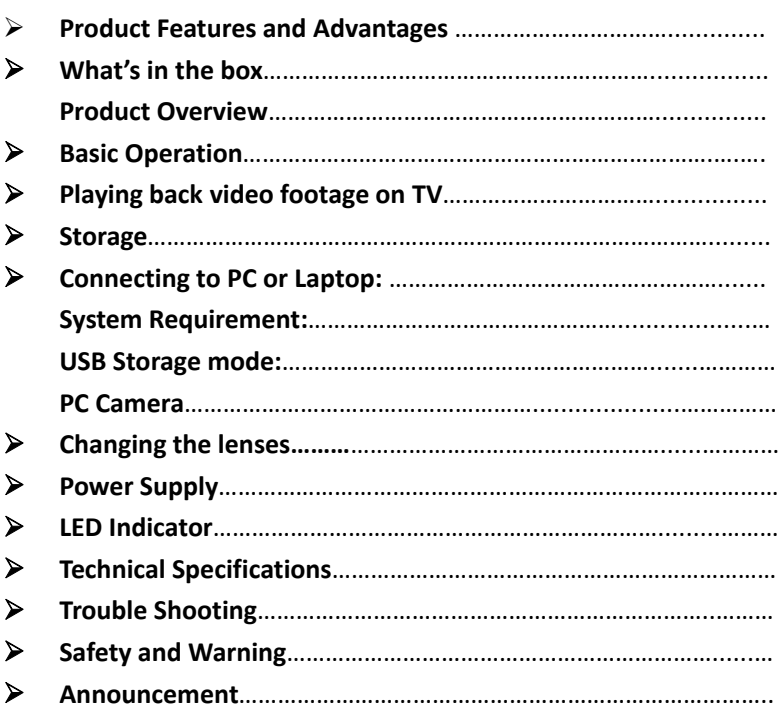

# **Product Features and Advantages EN**

### **Unique Design**

- •Slim & elegant design to fit human body characteristics.
- **.** High quality materials for comfort and durability of the frame.
- •Higher curve and flexible design suits different faces smaller and bigger.
- •Modern design ensures high end fashionable sunglasses.
- •Limited Editions available for custom designs.

### **Extremely Lightweight, Comfortable and Durable Frame**

Only the best materials are used in the frame - extremely lightweight, comfortable and durable.

#### **Quick start recording with only one Button**

The specially designed, user-friendly start button is blended into the decorative icons. Simply press to start video recording or AV out - only you know it is recording.

#### **Sweat Resistant Frame**

Designed to withstand extreme weather conditions – moisture from perspiration or wet weather.

#### **1.8mm Quality Polarized Lens:**

The quality polarized lens of 1.8mm exceeds optical requirements of ANSI Z80.3 standards. Blocks out 100% of all UVA, UVC and harmful blue light up to 400nm protection. Lightweight, shatter-proof and impact-resistant tough material - fully certified for eye protection.

All our lenses meet **AS/NZS 1067, EN 1836, ANSI Z80.3** standards for optical and mechanical performance. Light transmission ranges from 10%~95% of available light. All transmission profiles are based on data obtained according to **AS/NZS 1067, EN 1836 and ANSI Z80.3** test protocols. Perfect for outdoor activities.

### **140 degree wide angle HD Video Camera**

The product not only a high end sunglasses, but also a real 720P HD Camcorder. 5 mega pixels quality CMOS camera for clear digital video recording, and 140 degree for wide scope capture.

#### **Playing back video footage on TV**

The World's first lightweight video camera eyewear with TV output - connect to TV to share every exciting moment with your family and friends at home.

#### **Fashionable Soft Sleeves and Nose Pads**

Special and fashionable soft sleeves and nose pad designs sit snugly on the head and do not slide off.

# **What's in the box EN**

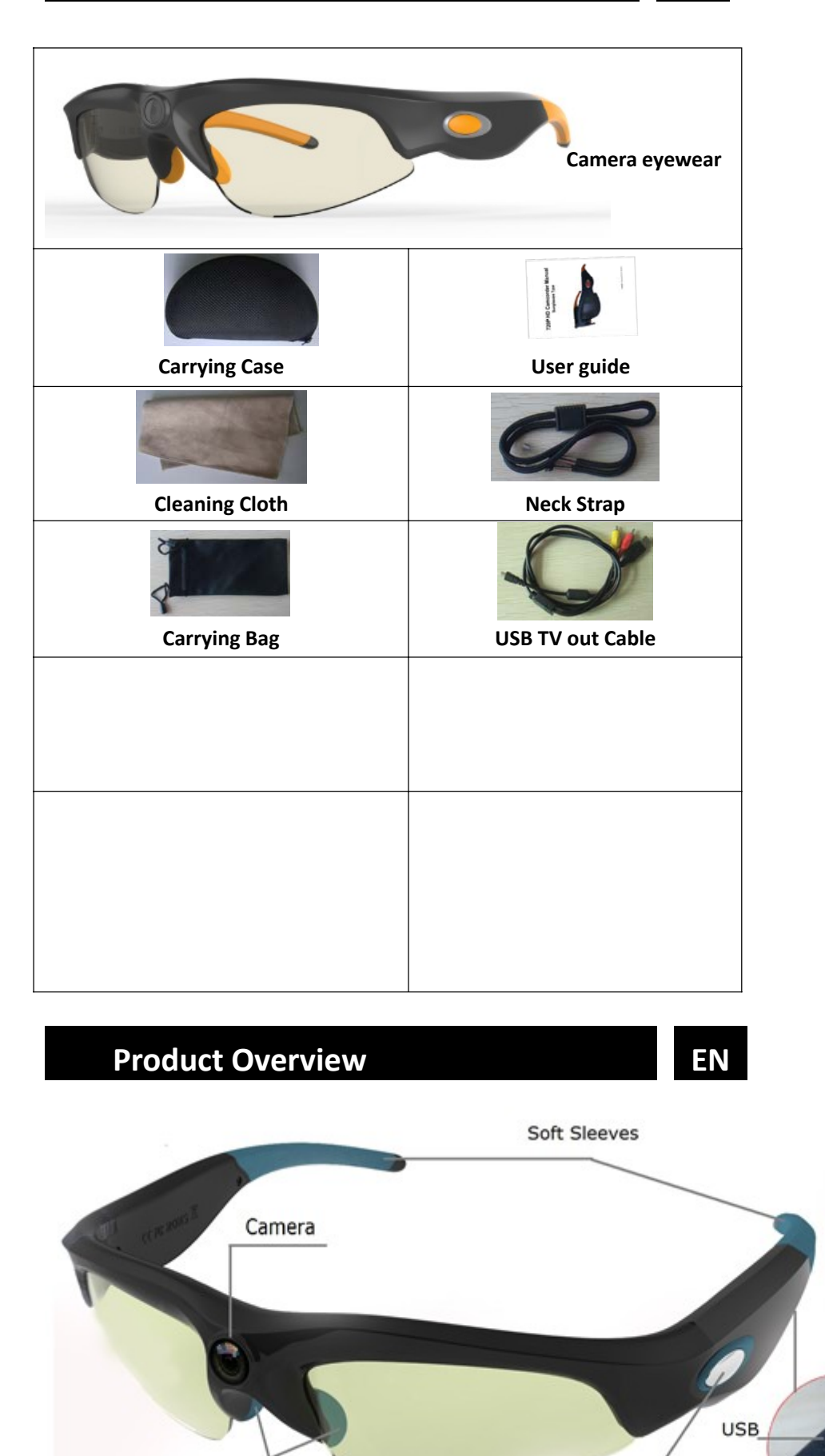

Nose Pads

On/Off/Operation

MIC

Reset

# **Basic Operation**

# **1. Turning on**

To turn on the video‐glasses, simply press the ON/OFF/ button for 2 seconds. The green LED will turn on and the device enters into the initialization status. After 2~5 seconds, the green LED flashes fast 3 times, then flashing slowly, it begins to record automatically.

# **2. Turning off**

To turn off the video‐glasses, simply press the ON/OFF/Operation button for 2 seconds. The recorder will automatically save the recording file and then turn off.

### **3. Start/stop the video recording**

In video mode (green LED flashes slowly) you can stop the recording by shortly pressing the ON/OFF/Operation button. To continue recording press the record button shortly again.

The green LED flashes during the recording, the green LED keeps on during the stop.

The device will save the recording file.

**NOTE:** To limit the file size, the recorder will automatically save the file every 15 minutes and then start with a new file.

### **4. Adjusting and show/hide Date and Time**

This device can display the current date and time in your videos.

To set this function:

- 1) Turn the camera off and connect it to the USB port of your computer.
- 2) Turn on the device and enter a newly added storage drive.
- 3) Open the root directory of the newly added drive and create a new text file named "time.txt".
	- **DCIM**
	- time.txt
- 4) Now open the file with Windows Notepad or any other text editor and input date and time as yyyy.mm.dd hh:mm:ss

Please note the blank space between date and time.

- 5) To show or hide the date/time add "Y"(yes) to show, or "N" (no)/or add nothing to hide behind the date/time string. Note the blank space between date/time and the Y/N option.
	- Example: 2010.08.10 16:53:05 Y 2010.08.10 16:53:05 N or 2010.08.10 16:53:05
- 6) Save it and then exit the storage disk safely.
- 7) Time is set and ready for new recording.

#### **5. Quick setup time synchro with your computer current time**

- 1) Under USB storage mode, click the folder "computer current date and time setting" under directory and enter**\*Disk\ DCIM\manual and driver\computer current date and time setting**.
- 2) Select the file namely"  $\circled{3}$  time.bat ", double-click left button of your mouse.
- 3) Back to the root directory , there is a file namely "time.txt" built up.
- 4) To show or hide the date/time please see 4. 5)
- 5) click the movable device icon  $\mathbb{Z}_d$  at the right lower corner to remove the storage disk safely or click

the "On/Off button for 2 seconds, the green LED will stop blinking and then shut off.

- 6) Now, when you record new video, the time you want will display on the video and the time is Synchronized with your computer current time.
- **6. Auto shut‐off**

When battery is low or the memory space is exceeded, the green LED will blink very fast for approx 30 Seconds. The recorder stops recording and then shuts off.

# **Playing back video footage on TV EN**

Turn on the device, connect to video input port and audio input port of TV by using one side of the AV cable provided. (NOTE: video plug is yellow, audio plug is red / white).

On the other side connect to the device,; TV is in playback status; shortly press "On/Off" key to begin to play back the video. Press again the "On/Off" key to pause playback; for continuous video playing press the "On/Off" key again; press the "On/Off" key for 2 seconds and you can select the next video footage; When there are no files in device memory, TV will display "NO IMAGE".

**Note: Under AV status, and with no operation, the device will shut off automatically**

# **Storage EN**

- 1. The device supports a built‐in memory of 8GB.
- 2. When space is exceeded, device will start data saving and then shut off.

# **Connecting to PC/Laptop**

# **1. System Requirement**

- 1.1 CPU 500MHz or higher
- 1.2 Operating system: Win2000/XP/Vista/Win7
- 1.3 USB port
- 1.4 Minimum 1GB of free hard disk space
- 1.5 Minimum 512MB RAM

# **2. USB Storage mode**

- 2.1 When device is under "OFF" status.
- 2.2 Connect the device to PC or Laptop thru USB port with USB TV out cable provided in the kit, the red led is on.
- 2.3 Turn on the device, the green LED is on.
- 2.4 The movable disk icon will pop up in the computer after 3sconds (depends on the memory Capacity).
- 2.5 The directory for saving video file is \*Disk\ DCIM\100DSCIM.
- 2.6 You can then copy or cut and save to your local hard drive
- 2.7 When finished, click the movable device management icon at the right lower corner to remove the storage disk safely; or click the "On/Off button for 2 seconds ‐ the green LED stops blinking, then switches off.

# **3. PC Camera**

- 3.1 Under USB storage mode, click the folder "PC Camera Tool" in the root directory and enter.
- 3.2 Copy the file "en‐188.EXE" to your desktop,
	- Select the PC camera program "PC Camera Driver.exe" and install it to your computer.
- 3.3 After installation, unplug the device and remove it from computer.
- 3.4 Start the device, then connect it again to the computer.
- 3.5 Computer will search the drivers and install the camera.
- 3.6 Run program en‐188.exe on your desktop.
- 3.7 You are now able to use the device as the PC camera.
- 3.8 If your computer has another camera pre‐installed or embedded, disable it before you can use this device as a PC camera.

**Note:** Remove the protective film on the lenses before wearing the sunglasses.

To remove the lenses, start on the arm‐side and pull the lens out (see below)

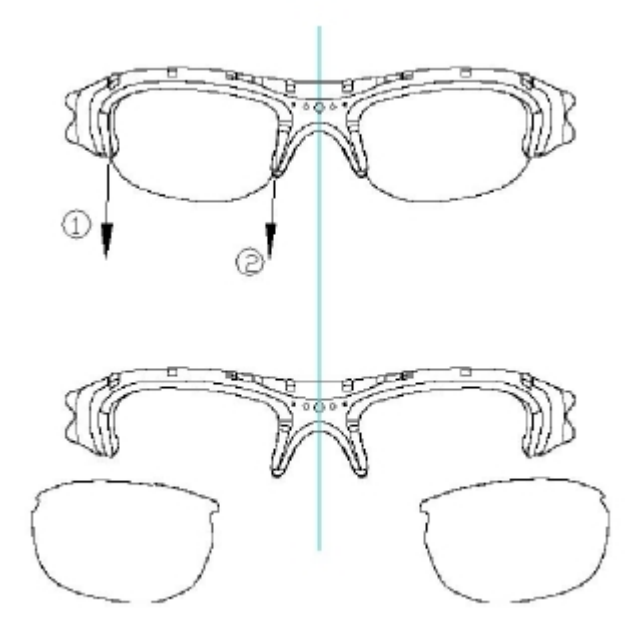

To insert the lens, start on the nose side and plug it into the guides. (See below)

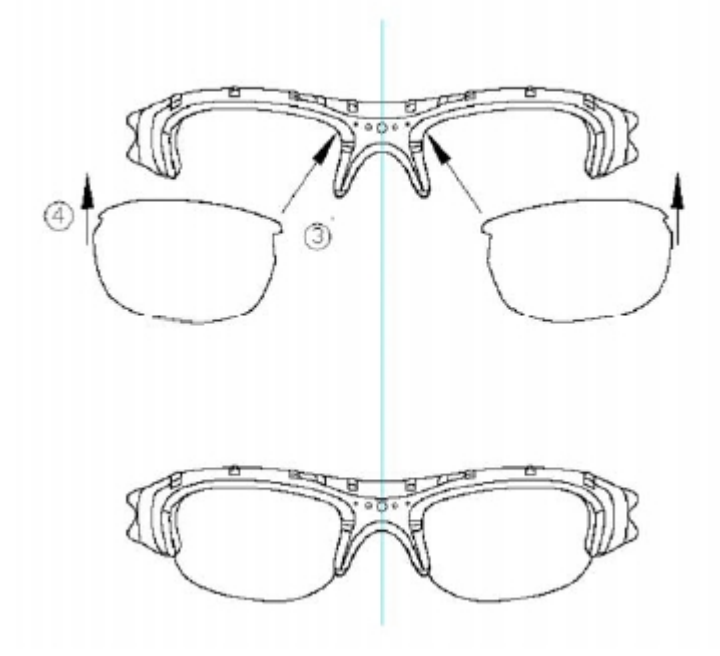

# **Power Supply EN**

1. For optimum use of the power supply and battery health, charge the battery for 8‐12 hours for the first three times. DO NOT charge for more than 12 hours!

2. Thereafter to maximize the storage capacity of the battery, continue to charge for 30 minutes to 1 hour after the red LED light goes off after every charge.

3. You can charge the battery by using the USB TV OUT cable provided or power adapter. Usually a full charge will take about 2 hours.

4. The red LED will turn on when starting recharging and will turn off when the battery is fully charged

- 5. To protect the battery do not use a different power adapter to the one provided.
- 6. If the camera has not been used for a long period, recharge it before using it.

7. For a fast recharge and best product protection charge the battery in the 'power-off' mode.

# **LED Indicator EN**

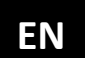

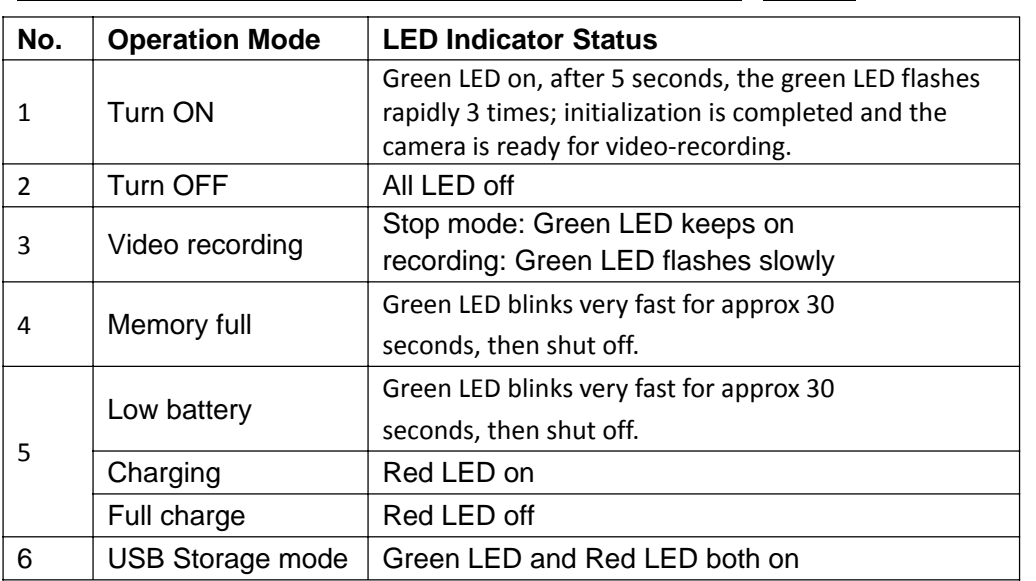

# **Technical Specifications EN**

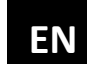

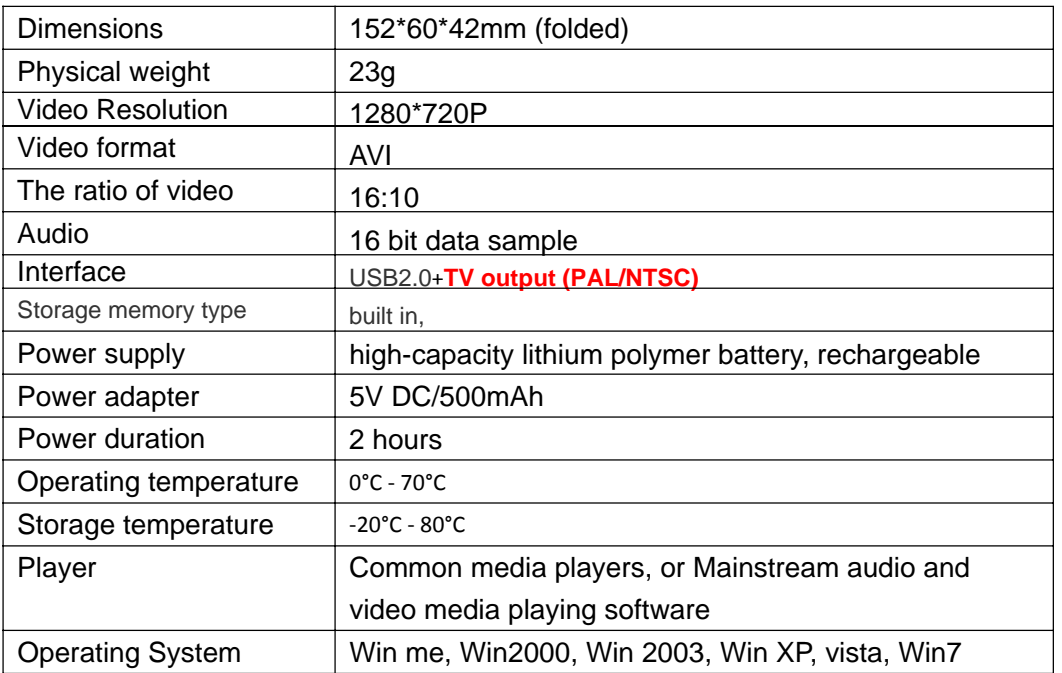

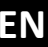

# **Trouble shooting EN**

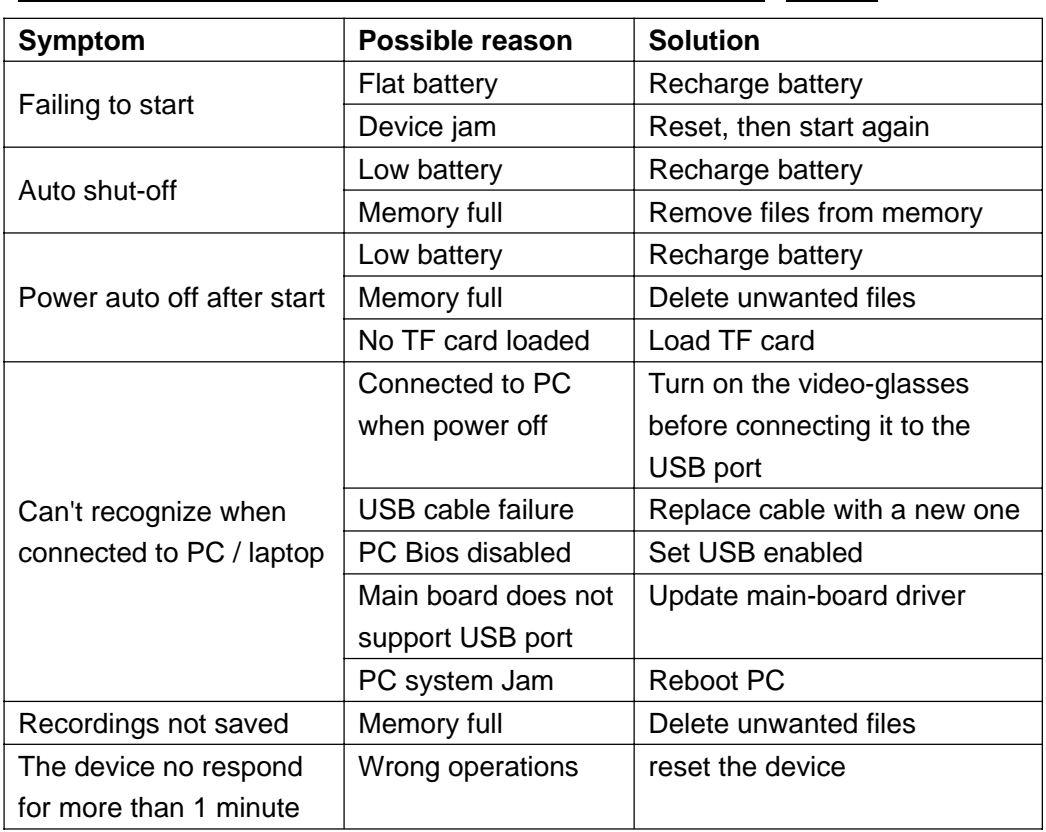

# **Safety and Warning**

# **Application**

Abide strictly to relevant regulations and laws. This product should not be used for any illegal purposes. The user is fully responsible for its operational use.

# **Proper use of eyewear**

Warning: This eyewear is not designed to protect the wearer from injury in the event of impact with hard objects.

Sunglasses must not be used for night driving.

To avoid damage to optical devices do not expose the camera directly to strong light, such as the sun or strong artificial light sources.

Sunglasses are not recommended for industrial protection.

WARNING: Do not attempt to dismantle the device. Any attempt to alter or repair the unit, except by the original manufacturer or an Authorized Service Facility, will void the limited warranty.

### **Recycling**

Please contact your local corporate office for recycling/disposal information for this product. Do not dispose with household waste.

### **Battery**

Do not attempt to remove the battery. (Note: Battery disposal must be in accordance with local environmental regulations. See "RECYCLING" below.)

If the recording function has not been used for lengthy period, charge it fully before using.

#### **File security**

This product is not a professional storage device. It does not guarantee the integrity and security of saved files. Please back up your important documents on the computer or other storage device .

**Operating temperature:** 0—70°C. To extend the unit's lifespan it is best used at room temperature.

#### **Do not expose to excess moisture.**

WARNING: Although the device features a water resistant design, operation can be affected in excessively humid environments – it is not completely waterproof.

#### **Cleaning**

Avoid using it in excessively dusty environments. Use a normal lens cleaning cloth to clean the lens.

#### **Other matters**

The product is a sophisticated electronic product – protect against impact and strong vibration. Do not use it close to magnetic or high electric currents.

**Note:** Please contact your local dealer for other matters.

# **ANNOUNCEMENT EN**

We reserve the rights to upgrade or ameliorate the product without any prior notice, the content of which can be obtained from our website notice or salesperson. Normally a generous transitional period is offered but we cannot guarantee to inform everybody timeously.

The product design, configuration and or specifications mentioned are protected by pertinent copyright and patent laws. Any unauthorized copy or reproduction is strictly prohibited and trespassers will be prosecuted. We reserve the rights to claim for any direct or indirect losses incurred.